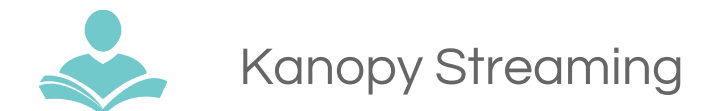

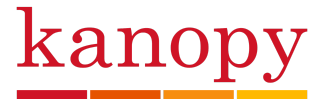

Stream must-see classics from The Criterion Collection, learn about every subject imaginable from The Great Courses and PBS, or indulge in festival indie or world cinema from award-winning filmmakers.

- Have a current ITPLD library card in good standing.
- Access 10 checkouts per month.
- Films are checked in after two days.
- **●** Titles are streaming only, and cannot be downloaded.
- Compatible with Chromecast, Apple TV and Roku.

## **Using Kanopy on a Computer**

- **Step 1:** Go to <https://indiantrails.kanopystreaming.com/>
- **Step 2:** Choose Indian Trails Public Library and click on the orange **Continue** button.
- **Step 3:** Click the **Sign Up** link on the upper right side of the screen. Enter your information including your email address. Choose a password.
- **Step 4:** After receiving a confirmation email from Kanopy, click the **Verify My Email** button in the email you were sent. After the Kanopy website launches click on the orange **Add Library Card** button.
- **Step 5:** Enter your library card number and PIN. Click the **Save** button. When logging into Kanopy, use the email address and the password you registered with.
- **Step 6:** Click **Watch** to borrow and stream.

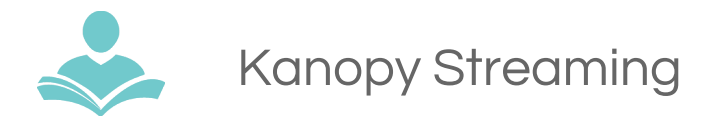

## **Using the Kanopy App**

The app is available for **Android** and **iOS** devices and requires Wi-Fi or data connection.

- **Step 1:** Download the **Kanopy** app from Google Play or Apple App store.
- **Step 2:** Open the app. If you are already registered, tap the **Login** link. Enter your email address and password to sign in.
- **Step 3:** If not registered, tap the orange **Sign Up** button and follow the prompts for signing up.
- **Step 4:** All titles must be streamed within the app; compatible with Google Chromecast or Apple TV if you have one. Additional information for these options and Roku available on the Kanopy website.

## **Assistance**

- Call **847.459,4100 ext. 2** for basic support or to set up a one-on-one session.
- **●** Email **[adult@indiantrailslibrary.org](mailto:adult@indiantrailslibrary.org)**
- Stop by **the Adult Services Desk** for an in-person tutorial.
- <http://www.indiantrailslibrary.org/booksandmedia/downloadables.html>to keep up-to-date with our latest e-resources.

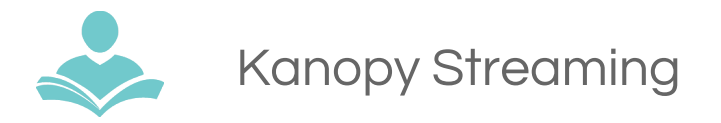

**Revised:** 7/10/2017